**Aplikacja mobilna VisiMed** aplikację mobilną VisiMed, która zapewni Ci sprawną rejestrację wizyt lekarskich, zamawianie e-recept za pomocą telefonu, tabletu z system Android, iOS. Aplikacja zapewnia dostęp do wyszukiwarek: lekarzy, aptek, placówek oraz przypomina o wizytach.

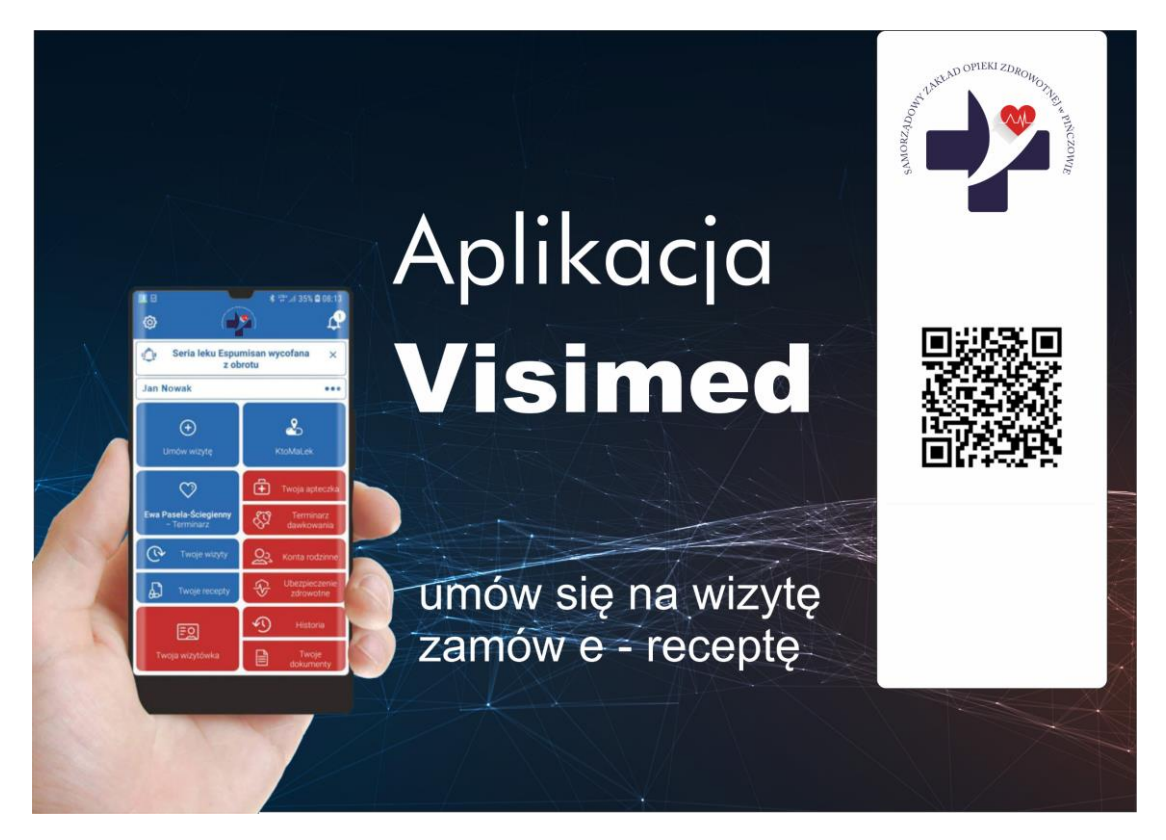

## **Dzięki niej możesz:**

- wyszukiwać lekarzy,
- wybrać lekarza pierwszego kontaktu,
- przeglądać dostępne terminy wizyt, a także zamówić e-receptę,
- umawiać wizyty lekarskie (w trakcie rejestracji można podać informacje na temat dolegliwości,
- które trafią bezpośrednio do Państwa kartoteki),
- wyszukiwać placówki medyczne, otwarte apteki
- wyszukiwać leki w aptekach, uzyskać informacje na temat zamienników, a także odbierać informacje na temat wycofanych partii leków,
- rezerwować leki w aptekach, a później odbierać takowe bez kolejki,
- sprawdzać ceny leków,
- zadać pytanie farmaceucie,
- obsługiwać kalendarz, osobistą apteczkę,
- mieć dostęp do usługi powiadomień w kalendarzu
- sprawdzać historię zdarzeń medycznych występujących na koncie pacjenta takich jak: rezerwacja wizyty, wystawiona i zrealizowana recepta (włączając członków rodziny wymagane podanie kod pin, a także nr pesel członka rodziny)

**Jak zainstalować aplikacje (w przypadku kiedy nie pobrali Państwo spersonalizowanej aplikacji VisiMED skanując kod QR z powyższego obrazka lub podając kod personalizacji/brand:** 1O8US**)?**

- Pobierz bezpłatną aplikację VISIMED z [www.play.google.com](https://play.google.com/store/apps/details?id=com.kamsoft.zap&hl=pl) lub [www.apple.com](https://itunes.apple.com/pl/app/visimed/id1034254511?l=pl&mt=8) • Załóż swoje konto.
- Uzupełnij dane w zakładce MOJA WIZYTÓWKA, aby otrzymać NUMER KARTY OSOZ, który jest niezbędny do aktywacji konta w rejestracji placówki medycznej

Aktywacja konta następuje po zaakceptowaniu regulaminu oraz SKONFIGUROWANIU KONTA PACJENTA przez pracownika rejestracji.

- Zgłosić się do rejestracji Przychodni w celu dokonania konfiguracji konta pacjenta należy podać pracownikowi rejestracji numer karty OSOZ.
	- Proszę dla wygody odznaczyć sobie wizyty komercyjne.

# **Czym jest e-recepta i jak ją zamówić?**

e-Recepta jest elektronicznym dokumentem stosowanym zamiast tradycyjnej recepty w postaci papierowej. Dotąd, pacjent otrzymywał u lekarza receptę papierową, z którą udawał się do apteki w celu otrzymania niezbędnych do leczenia produktów leczniczych. Osobista wizyta u lekarza była koniecznością.

Dzięki możliwości zastosowania e-Recepty, pacjent w celu kontynuacji leczenia i wypisania recepty może zamówić i odebrać receptę bez wychodzenia z domu i konieczności umawiania się na wizytę u lekarza.

E-recepta zostanie od lekarza dostarczona pocztą elektroniczną na adres e-mail pacjenta, poprzez SMS na telefon pacjenta lub wprost do aplikacji mobilnej VisiMed.

E-receptę można zrealizować w dowolnej aptece na terenie całego kraju. Farmaceuta zeskanuje kod bezpośrednio z telefonu pacjenta.

# **Ważna informacja:**

Po wpisaniu numeru karty OSOZ na karcie pacjenta w Przychodni informacja o wystawionej recepcie będzie dostępna bezpośrednio w aplikacji Visimed w zakładce TWOJE RECEPTY. W przypadku kiedy nie podamy nr karty OSOZ otrzymają Państwo powiadomienie na komórkę (dot. systemów Android, iOS) w postaci popup

Lub

# **Założyć Internetowe Konto Pacjenta na portalu pacjent.gov.pl**

W tym celu należy:

- Wpisać w przeglądarce internetowej: pacjent.gov.pl
- Kliknąć: ZALOGUJ SIĘ
- Wybrać sposób logowania, np. PROFIL ZAUFANY (PZ)
- W przypadku braku profilu zaufanego należy:
- Założyć go on-line przez bank
- Zarejestrować się w serwisie pz.gov.pl, a następnie potwierdzić swój PZ w oddziale NFZ lub w urzędzie gminy lub urzędzie skarbowym lub w ZUS lub w innej placówce oznaczonej znakiem profilu zaufanego (lista punktów potwierdzających PZ dostępna jest na stronie pz.gov.pl)
- Zalogować się na stronę pacjent.gov.pl i przejść do Internetowego Konta Pacjenta (IKP).
- Kliknąć w rogu ekranu: MOJE KONTO i wpisać swój e-mail lub numer telefonu.
- Po uzupełnieniu i zapisaniu danych e-recepty będzie można odbierać smsem lub e-mailem. **Jak to działa:**

– lekarz elektronicznie wystawia e-receptę

– jeżeli pacjent ma aktywne Indywidualne Konto Pacjenta (IKP) to na telefon otrzymuje SMS-a z 4-cyfrowym kodem, który w połączeniu z jego numerem Pesel umożliwi wykupienie leków w aptece

– jeżeli pacjent nie ma jeszcze aktywnego IKP otrzyma od lekarza papierowy "wydruk informacyjny" (w formacie dzisiejszej recepty). Wydruk zawiera 4-cyfrowy kod, który umożliwia wykupienie leków w aptece

## **Co zrobić, żeby SMS-y przychodziły na telefon?**

- zaloguj się na swoje IKP
- wybierz zakładkę "Moje konto"

– zaznacz zgodę na otrzymywanie SMS-ów (ewentualnie maili) informujących o wystawieniu recepty

– odtąd każde wystawienie e-recepty będzie potwierdzone SMS-em zawierającym 4-cyfrowy kod

– lekarz może wystawić e-receptę na większą ilość opakowań – będziesz je stopniowo realizował w odpowiednim dla siebie czasie, bez konieczności kolejnych wizyt w przychodni – e-recepty nie zgubisz, pozostanie dostępna w aptece do momentu wykupienia wszystkich przepisanych przez lekarza opakowań

– użytkownicy aplikacji Visimed również otrzymają informacje o wystawionej e-recepcie

## **Indywidualne Konto Pacjenta (IKP)**

<https://pacjent.gov.pl/ikp>

## **Na swoim IKP:**

– zobaczysz swoje e-recepty, z informacją o dawkowaniu

– zobaczysz wszystkie recepty zrealizowane po 1 stycznia 2019 (także papierowe)

– znajdziesz historię swoich wizyt opłaconych przez NFZ (od 2008 roku)

– możesz udostępnić osobie bliskiej lub lekarzowi informacje o stanie zdrowia i historię przepisanych leków

## **Dzięki IKP:**

– otrzymasz e-receptę SMS-em lub mailem

– jeśli chorujesz przewlekle, to po ustaleniu z lekarzem otrzymasz kolejną e-receptę bez wizyty w gabinecie

– w 2021 roku w ten sposób otrzymasz e-skierowanie

## **Jak się zalogować do IKP?**

– np. za pomocą profilu zaufanego – wejdź na stronę [www.pacjent.gov.pl](http://www.pacjent.gov.pl/)

Jeśli nie masz profilu zaufanego, załóż go. Możesz: – założyć go online przez bank — banki, w których możesz to zrobić: PKO BP, PKO SA, Millenium, mBank, ING, Alior – zarejestrować się w serwisie pz.gov.pl i potwierdzić swój PZ w punkcie potwierdzającym np. w oddziale NFZ, urzędzie gminy, urzędzie skarbowym.

Więcej informacji na temat e-recepty, e-rejestracji, aplikacji VisiMed znajdą Państwo w poniższym linku (zachęcamy do zapoznania się treścią, dlatego że bardzo szczegółowo omówiono i zilustrowano sposób działania e-usług w służbie zdrowia (informacje dla pacjenta).

Informacje, materiały, wideo zdjęcia na temat e-usług w służbie zdrowia:

<https://e-recepta.kamsoft.pl/dla-pacjenta/>

## **UWAGA**

Zgodnie z obowiązującymi przepisami lekarz może, bez dokonania osobistego badania pacjenta, wystawić receptę niezbędną do kontynuacji leczenia, jeżeli jest to uzasadnione stanem zdrowia pacjenta odzwierciedlonym w dokumentacji medycznej. Tym samym o wystawienie recepty, dotyczącej kontynuacji leczenia, pacjent może wnioskować wyłącznie do swojego lekarza prowadzącego, który posiada dostęp do dokumentacji medycznej i jest odpowiedzialny w zakresie kontynuacii leczenia.

Jeśli pacjent nie ma dostępu do komputera lub telefonu komórkowego, to niewiele się zmienia zamiast papierowej recepty otrzyma od lekarza e-receptę w formie wydruku (z kodem kreskowym oraz pinem).

Alternatywnie można skorzystać z bezpośredniego linku, który jest dostępny również w serwisie WWW Samorządowego Zakładu Opieki Zdrowotnej w Pińczowie.

W celu umówienia wizyty, zamówienia e-recepty (kliknij na poniższy link). Proszę również pamiętać o wybraniu właściwej placówki z menu kontekstowego. Do wyboru siedziba główna, przy ul. Klasztornej 6, a także Grodzisko, Gacki, Kozubów, Szarbków.

Bezpośredni link [Rejestracja-Online, E-recepta](https://lekarzebezkolejki.pl/placowka/SamorzadowyZakladOpiekiZdrowotnejWPinczowiePinczow)